# **Education alternative**

### **Table of Contents**

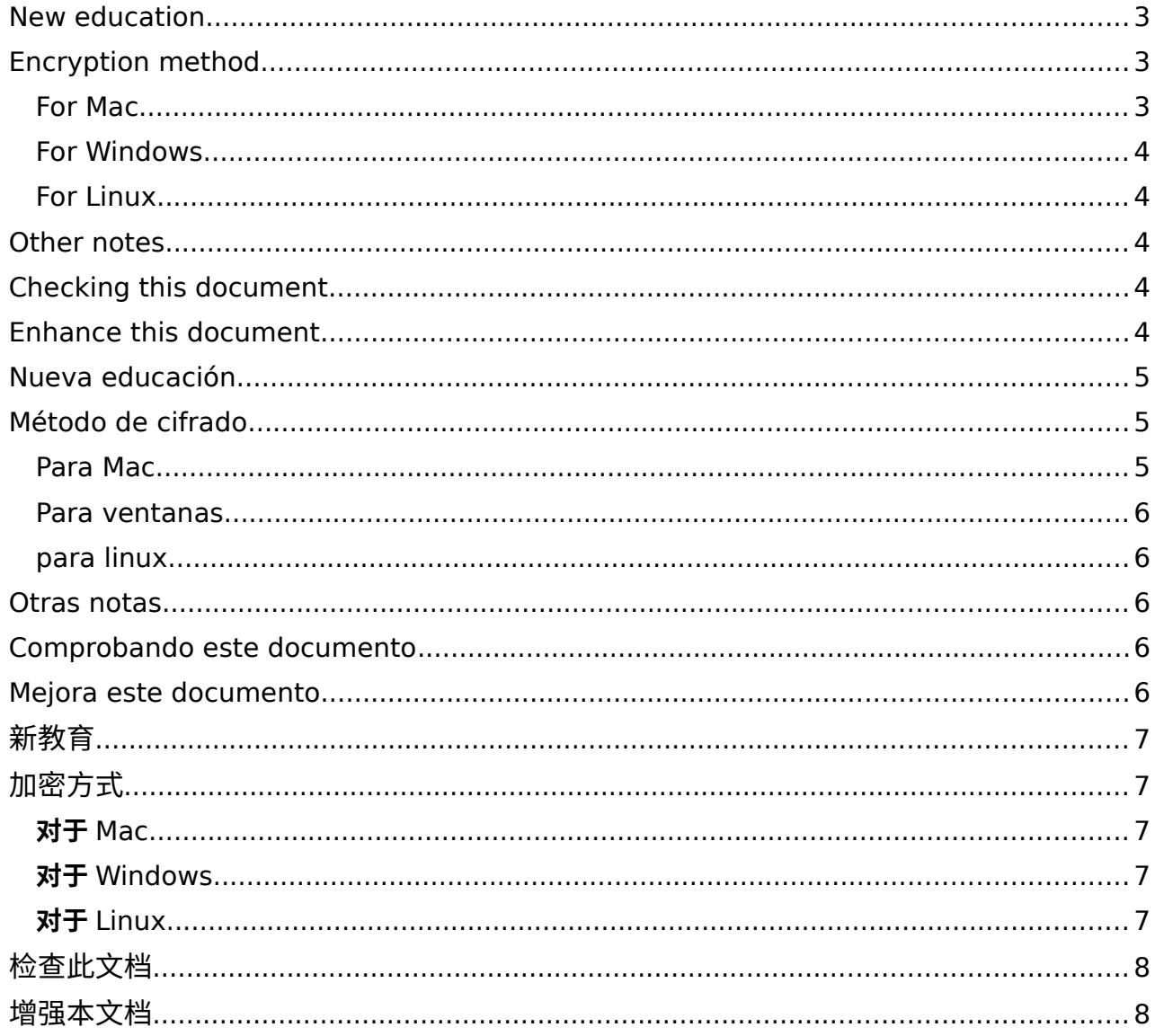

 $\_$  , and the set of the set of the set of the set of the set of the set of the set of the set of the set of the set of the set of the set of the set of the set of the set of the set of the set of the set of the set of th

# <span id="page-2-2"></span>**New education**

A global learning system with integrity upheld by a mathematics is now possible.

 $\_$  , and the set of the set of the set of the set of the set of the set of the set of the set of the set of the set of the set of the set of the set of the set of the set of the set of the set of the set of the set of th

Computer files (including video) created by masters of their fields can be cryptographically signed by them and anyone can check the file is an exact copy of the original.

Thus a re-introduction of learning under lineages of master – apprentices and journeymen can once again come into place.

Method:

- 1. Create a document, video or audio file.
- 2. Right click on it and digitally sign it to create another file with the same name except ending in .sig.
- 3. Share the original files and the .sig file via any means you like.
- 4. The receiver can double click on the .sig file and it will notify as the whether the original document is a true copy or if it's been modified.
- 5. At then end of the document a Crypto wallet address can be included for financial support to the creator.

# <span id="page-2-1"></span>**Encryption method**

Enter public / private key encryption.

The following site is about setting up encryption for email, but the same software installation is used for signing documents and files. It is an excellent overview of how encryption works.

[emailselfdefense.fsf.org.](https://emailselfdefense.fsf.org/en/)

## <span id="page-2-0"></span>**For Mac**

Use a third-party package manager to install GnuPG

The default macOS package manager makes it difficult to install GnuPG and other pieces of free software (like Emacs, GIMP, or Inkscape). To make things easier, we recommend setting up the third-party package manager

["Homebrew"](https://brew.sh/)

to install GnuPG. For this, we will use a program called "Terminal," which is preinstalled on macOS.

# Copy the first command on the home page of Homebrew by clicking on the clipboard icon, and paste it in Terminal. Click "Enter" and wait for the installation to finalize.

# Then install GnuPG by entering the following code in Terminal: brew install gnupg gnupg2

### <span id="page-3-4"></span>**For Windows**

[gpg4win.org](https://www.gpg4win.org/)

# <span id="page-3-3"></span>**For Linux**

If you are using a GNU/Linux machine, you should already have GnuPG installed.

 $\_$  , and the set of the set of the set of the set of the set of the set of the set of the set of the set of the set of the set of the set of the set of the set of the set of the set of the set of the set of the set of th

# <span id="page-3-2"></span>**Other notes**

Of course nothing replaces face to face, one on one teaching, however now a master whom personally approves a student can sign a certificate saying they have passed their course and it is easy for others to check it's a real certificate.

# <span id="page-3-1"></span>**Checking this document**

To check the integrity of this document:

- 1. Install GnuPG using the instructions above.
- 2. Double click the accompanying file with the same name as this document, except it has a .sig extension on the end. It will verify if this is a true copy of the original document.

# <span id="page-3-0"></span>**Enhance this document**

This document in itself is to be a guiding template for cryptographically signed documents. For masters and creators of documents you can contribute cryptocurrency to them via their crypto wallet address. For example if you would like me to refine this document and write others like it, you can contribute to my bitcoin wallet address below.

Regards,

dion patelis.

Bc1qnsvny52vjnsraawjhks4gay43q739daw32gz4l

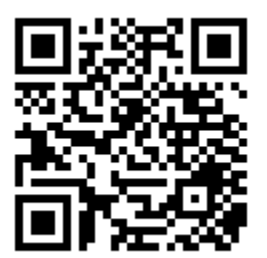

# <span id="page-4-2"></span>**Nueva educación**

Ahora es posible un sistema de aprendizaje global con integridad respaldada por una matemática.

 $\_$  , and the set of the set of the set of the set of the set of the set of the set of the set of the set of the set of the set of the set of the set of the set of the set of the set of the set of the set of the set of th

Los archivos de computadora (incluido el video) creados por maestros de sus campos pueden ser firmados criptográficamente por ellos y cualquiera puede verificar que el archivo sea una copia exacta del original.

Por lo tanto, una reintroducción del aprendizaje bajo los linajes de maestros, aprendices y oficiales puede volver a tener lugar.

Método:

1. Cree un documento, video o archivo de audio.

 2. Haga clic derecho sobre él y fírmelo digitalmente para crear otro archivo con el mismo nombre pero que termine en .sig.

 3. Comparta los archivos originales y el archivo .sig por cualquier medio que desee.

 4. El receptor puede hacer doble clic en el archivo .sig y le notificará si el documento original es una copia fiel o si ha sido modificado.

 5. Al final del documento, se puede incluir una dirección de billetera criptográfica para brindar apoyo financiero al creador.

# <span id="page-4-1"></span>**Método de cifrado**

Introduzca el cifrado de clave pública/privada.

El siguiente sitio trata sobre cómo configurar el cifrado para el correo electrónico, pero se usa la misma instalación de software para firmar documentos y archivos. Es una excelente descripción general de cómo funciona el cifrado.

[emailselfdefense.fsf.org/es/](https://emailselfdefense.fsf.org/es/)

### <span id="page-4-0"></span>**Para Mac**

Use un administrador de paquetes de terceros para instalar GnuPG

El administrador de paquetes predeterminado de macOS dificulta la instalación de GnuPG y otras piezas de software gratuito (como Emacs, GIMP o Inkscape). Para facilitar las cosas, recomendamos configurar el administrador de paquetes de terceros '

["Homebrew"](https://brew.sh/index_ca) 

para instalar GnuPG. Para ello, utilizaremos un programa llamado "Terminal", que viene preinstalado en macOS.

# Copie el primer comando en la página de inicio de Homebrew haciendo clic en el icono del portapapeles y péguelo en la Terminal. Haga clic en "Entrar" y espere a que finalice la instalación.

# Luego instale GnuPG ingresando el siguiente código en la Terminal:

 $\_$  , and the set of the set of the set of the set of the set of the set of the set of the set of the set of the set of the set of the set of the set of the set of the set of the set of the set of the set of the set of th brew install gnupg gnupg2

### <span id="page-5-4"></span>**Para ventanas**

[gpg4win.org](https://www.gpg4win.org/)

#### <span id="page-5-3"></span>**para linux**

Si está utilizando una máquina GNU/Linux, ya debería tener instalado GnuPG.

## <span id="page-5-2"></span>**Otras notas**

Por supuesto, nada reemplaza la enseñanza cara a cara, uno a uno, sin embargo, ahora un maestro que aprueba personalmente a un estudiante puede firmar un certificado que dice que ha aprobado su curso y es fácil para otros verificar que es un certificado real.

## <span id="page-5-1"></span>**Comprobando este documento**

Para comprobar la integridad de este documento:

1. Instale GnuPG siguiendo las instrucciones anteriores.

 2. Haga doble clic en el archivo adjunto con el mismo nombre que este documento, excepto que tiene una extensión .sig al final. Verificará si se trata de una copia fiel del documento original.

# <span id="page-5-0"></span>**Mejora este documento**

Este documento en sí mismo debe ser una plantilla guía para los documentos firmados criptográficamente. Para maestros y creadores de documentos, puede contribuir con criptomonedas a través de su dirección de billetera criptográfica. Por ejemplo, si desea que perfeccione este documento y escriba otros similares, puede contribuir a la dirección de mi billetera bitcoin a continuación.

Saludos,

dion patelis.

Bc1qnsvny52vjnsraawjhks4gay43q739daw32gz4l

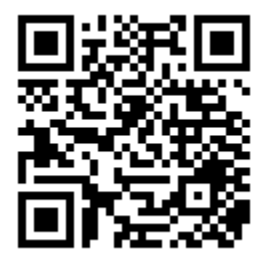

# <span id="page-6-4"></span>新教育

一个由数学支持的具有完整性的全球学习系统现在是可能的。

由其领域的大师创建的计算机文件(包括视频)可以由他们进行加密签名,任何人都可以 检查该文件是原始文件的精确副本。

 $\_$  , and the set of the set of the set of the set of the set of the set of the set of the set of the set of the set of the set of the set of the set of the set of the set of the set of the set of the set of the set of th

因此,在大师的传承下重新引入学习——学徒和熟练工可以再次到位。

方法:

1. 创建文档、视频或音频文件。

2. 右键单击它并对其进行数字签名以创建另一个具有相同名称但以 .sig 结尾的文件。

3. 通过您喜欢的任何方式共享原始文件和 .sig 文件。

4. 接收方可以双击.sig 文件,会提示原件是否为真实副本或是否被修改。

5. 在文档的最后,可以包含一个加密钱包地址,以便为创建者提供财务支持。

### <span id="page-6-3"></span>加密方式

输入公钥/私钥加密。

以下站点是关于为电子邮件设置加密的,但相同的软件安装用于签署文档和文件。它很好 地概述了加密的工作原理。

[emailselfdefense.fsf.org/zh-hans/](https://emailselfdefense.fsf.org/zh-hans/)

### <span id="page-6-2"></span>对于 **Mac**

**使用第三方包管理器安装** GnuPG

**默认的** macOS **包管理器使安装** GnuPG **和其他免费软件(如** Emacs**、**GIMP **或** Inkscape**)变 得困难。为了方便起见,我们建议设置第三方包管理器**

"**家酿"**

**安装** GnuPG**。为此,我们将使用预装在** macOS **上的名为 终端 的程序。 " "**

# **通过单击剪贴板图标复制**

#### [Homebrew](https://brew.sh/index_zh-cn)

**主页上的第一个命令,并将其粘贴到终端中。单击"**Enter"**并等待安装完成。**

# **然后在终端输入以下代码来安装** GnuPG**:**

brew install gnupg gnupg2

### <span id="page-6-1"></span>对于 **Windows**

gpg4win.org

### <span id="page-6-0"></span>对于 **Linux**

**如果你使用的是** GNU/Linux **机器,你应该已经安装了** GnuPG**。**

#### $\_$  , and the set of the set of the set of the set of the set of the set of the set of the set of the set of the set of the set of the set of the set of the set of the set of the set of the set of the set of the set of th **其他注意事项**

**当然,没有什么可以代替面对面的,一对一的教学,但是现在亲自批准学生的大师可以签署证 书,说明他们已经通过了他们的课程,其他人很容易检查这是一个真正的证书。**

#### <span id="page-7-1"></span>检查此文档

要检查此文档的完整性:

1. 使用上述说明安装 GnuPG。

2. 双击与本文档同名的随附文件,只是它的末尾有一个 .sig 扩展名。它将验证这是否是 原始文件的真实副本。

## <span id="page-7-0"></span>增强本文档

该文档本身将成为加密签名文档的指导模板。对于文档的主人和创建者,您可以通过他们 的加密钱包地址向他们提供加密货币。例如,如果您希望我完善此文档并写出其他人喜欢 的内容,您可以在下面为我的比特币钱包地址做出贡献。

问候,

迪翁·帕特利斯。dion patelis.

Bc1qnsvny52vjnsraawjhks4gay43q739daw32gz4l

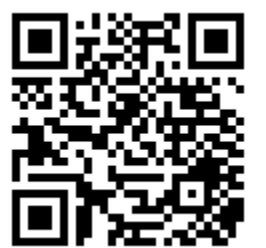